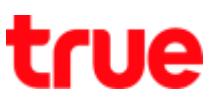

# How to turn on/ turn off DATA on TRUE Lonovo 4G LTE 5.0

## 1) Settings menu

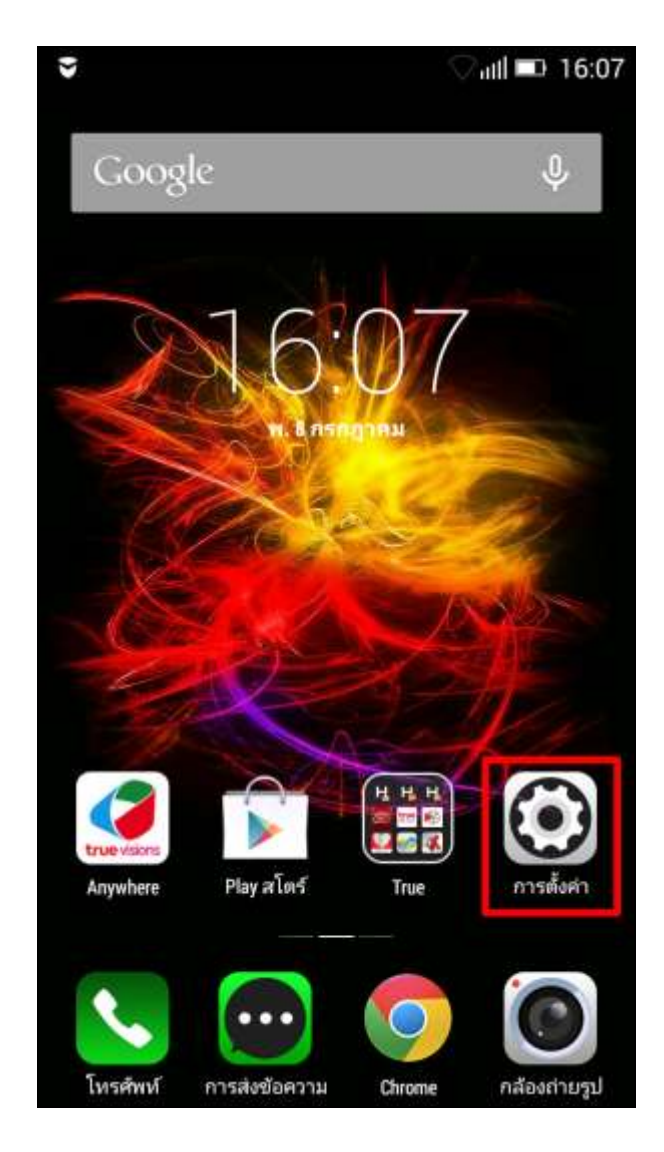

### 1. Go to 'Settings' 2. Tap to turn on 'Mobile data'

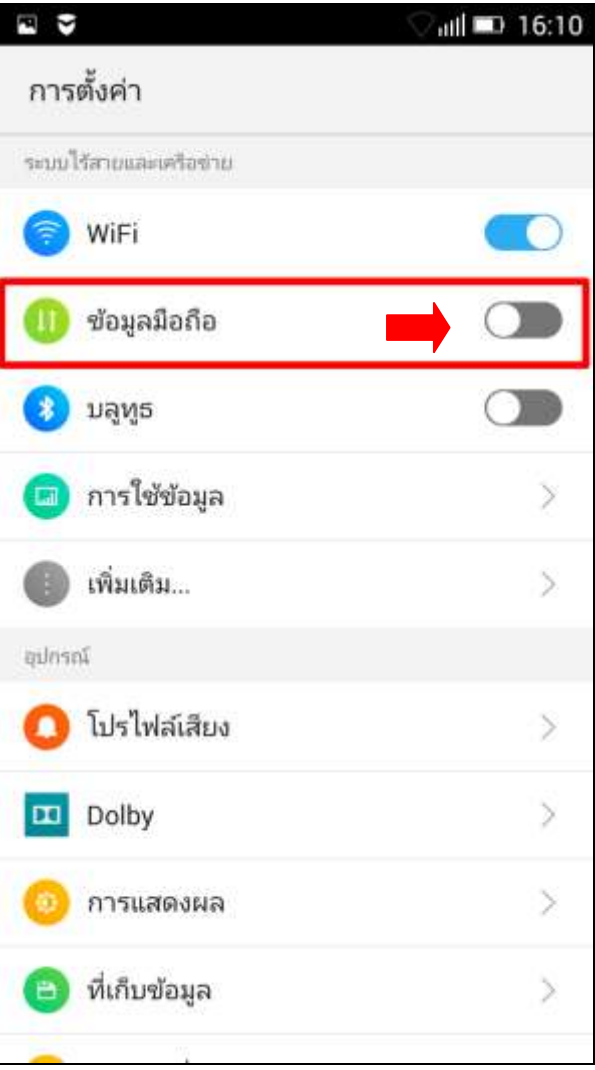

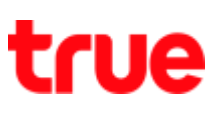

3. Popup page to confirm to turn on

## 'Mobile data', select

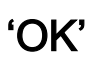

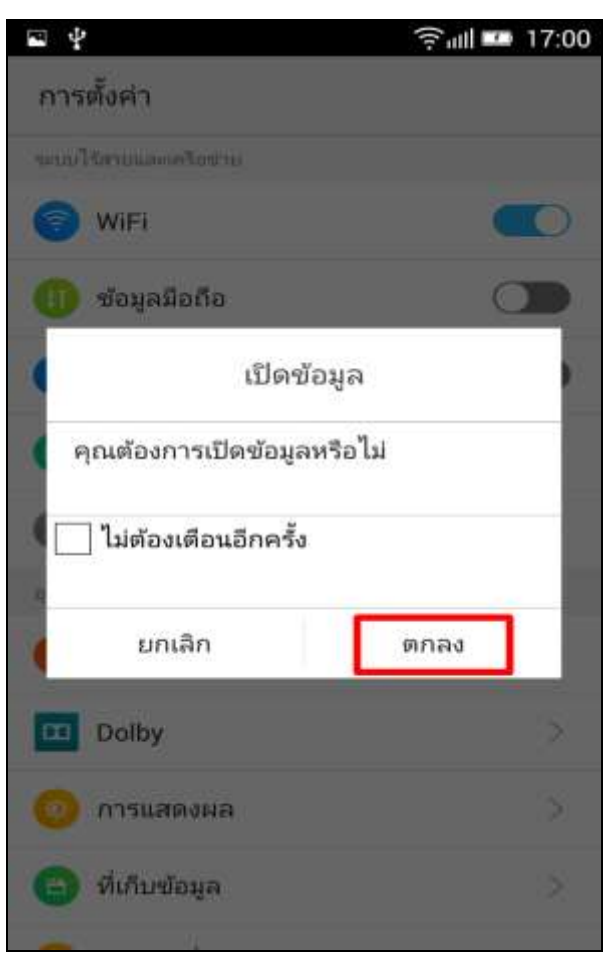

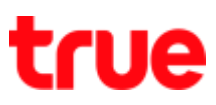

### 2) Shortcut menu

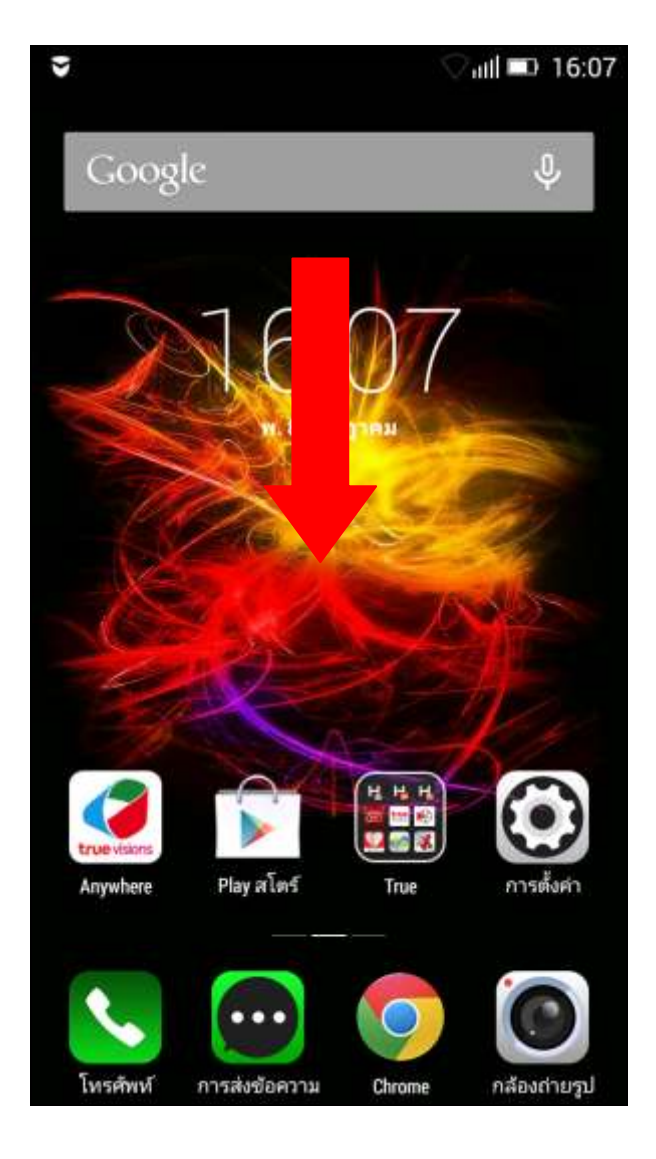

## 1. Swipe down from top 2. Tap to turn on/ turn off Data

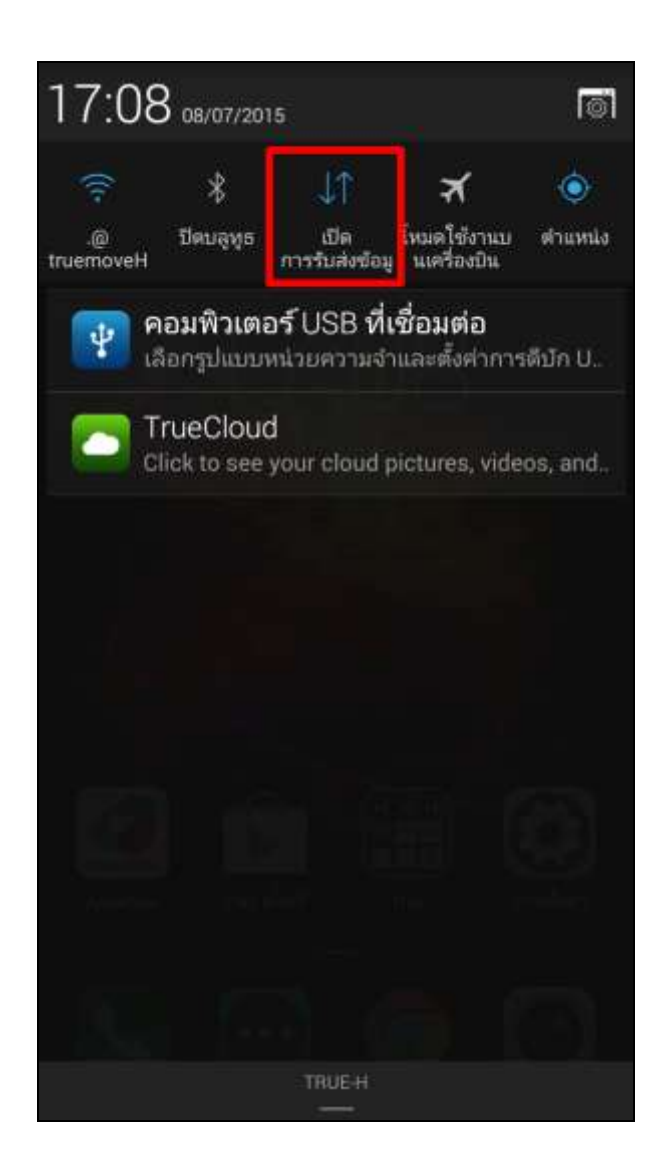

TRUE CORPORATION PUBLIC COMPANY LIMITED **18 TRUE TOWER, RATCHADAPHISEK ROAD,** HUAI KHWANG, BANGKOK10310 THAILAND WWW.TRUECORP.CO.TH